# Ins-197-D Transponder-Karten **Paxton Ins-197-D** ausgeben

## Eine neue Anlage in Betrieb nehmen Eine neue Anlage in Betrieb nehmen

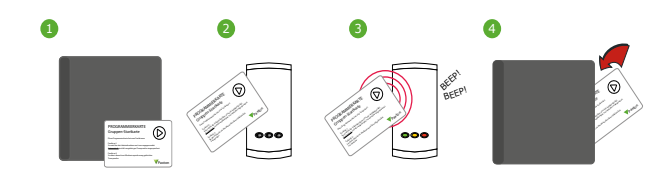

- 1. Gruppen-Startkarte des Sets entnehmen.
- 2. Gruppen-Startkarte am Leser anwenden.
- 3. Es ertönen akustische Signale und die LEDs leuchten permanent.
- 4. ALLE KARTEN DES SETS SIND NUN GÜLTIG.
- Startkarte wieder in die Mappe stecken.

- 1. Für die Einspeicherung eines neuen Karten-Sets sind die bereits vorhandene Gruppen-Startkarte UND die Gruppen-Startkarte des neuen Sets notwendig.
- 2. Die VORHANDENE Gruppen-Startkarte am Leser anwenden.
- 3. Danach die NEUE Gruppen-Startkarte des neuen Transpondersets
- am Leser anwenden. 4. ALLE KARTEN DES NEUEN SETS SIND NUN GÜLTIG.
- Beide Gruppen-Startkarten sorgfältig aufbewahren.

### Karten ausgeben Karten ausgeben Karten ausgeben Karten ausgeben Karten ausgeben Karten ausgeben Karten ausgeben

Jede Benutzer-Karte hat seine zugehörige Delete-Karte. **BENUTZER-KARTEN UND DELETE-KARTEN NICHT MISCHEN!**

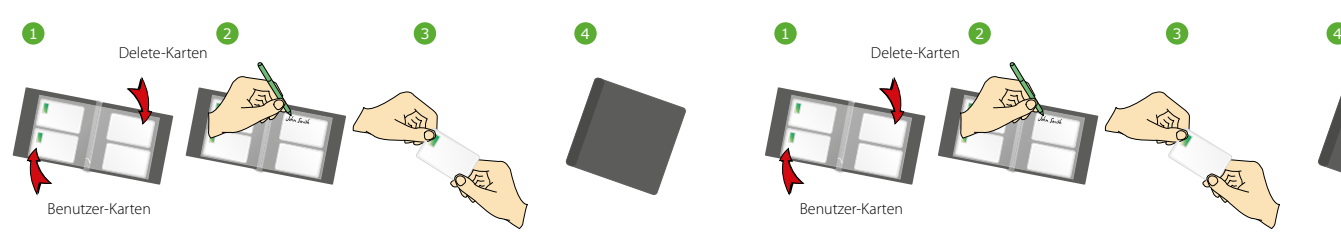

- 1. Auf jeder Doppelseite dieser Mappe befinden sich 2 Kartenpaare: LINKS: Die Karte für den Benutzer.
- RECHTS: Die zugehörige Delete-Karte.
- 2. Namen des Benutzers, der die linke Karte erhält, in dem
- Schriftfeld der rechten Delete-Karte notieren.
- 3. Danach die linke Karte an den Benutzer ausgeben.
- ACHTUNG: Die Delete-Karte bleibt in der Mappe.
- 4. Die Kartenmappe mit den Delete-Karten sorgfältig aufbewahren.

## Einen Benutzer sperren Einen Benutzer sperren

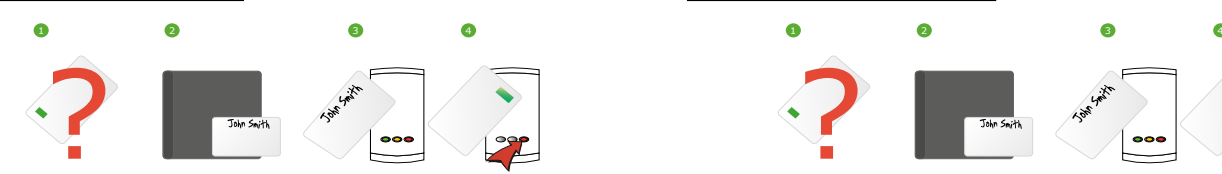

- 1. Sollte eine Benutzer-Karte vermißt werden, so ist es wichtig diese Karte zu sperren, um nicht-authorisierten Zutritt zu verhindern.
- 2. Eine Benutzer-Karte wird gesperrt, in dem die zugehörige Delet-Karte genutzt wird.
- 3. Diese zugehörige Delete-Karte am Leser anwenden. Damit ist die vermißte Benutzer-Karte gesperrt.
- 4. Eine zuvor vermißte, jedoch dann wiedergefundene Benutzer-Karte kann wieder eingespeichert werden. Erst die Gruppe-Startkarte und dann die wiedergefundene Benutzer-Karte am Leser anwenden.

# Paxton Ins-197-D Transponder-Karten Paxton ausgeben

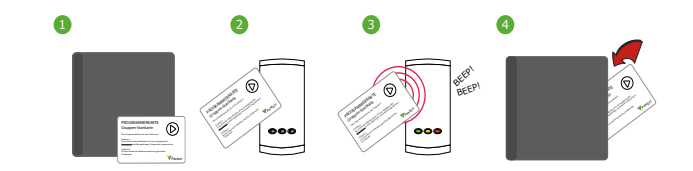

- 1. Gruppen-Startkarte des Sets entnehmen.
- 2. Gruppen-Startkarte am Leser anwenden.
- 3. Es ertönen akustische Signale und die LEDs leuchten permanent.
- 4. ALLE KARTEN DES SETS SIND NUN GÜLTIG.
	- Startkarte wieder in die Mappe stecken.

### Ein weiteres Karten-Set einer bestehenden Anlage hinzufügen Ein weiteres Karten-Set einer bestehenden Anlage hinzufügen

- 1. Für die Einspeicherung eines neuen Karten-Sets sind die bereits vorhandene Gruppen-Startkarte UND die Gruppen-Startkarte des neuen Sets notwendig.
- 2. Die VORHANDENE Gruppen-Startkarte am Leser anwenden.
- 3. Danach die NEUE Gruppen-Startkarte des neuen Transpondersets
- am Leser anwenden.
- 4. ALLE KARTEN DES NEUEN SETS SIND NUN GÜLTIG. Beide Gruppen-Startkarten sorgfältig aufbewahren.

Jede Benutzer-Karte hat seine zugehörige Delete-Karte. **BENUTZER-KARTEN UND DELETE-KARTEN NICHT MISCHEN!**

- 1. Auf jeder Doppelseite dieser Mappe befinden sich 2 Kartenpaare: LINKS: Die Karte für den Benutzer.
- RECHTS: Die zugehörige Delete-Karte.
- 2. Namen des Benutzers, der die linke Karte erhält, in dem Schriftfeld der rechten Delete-Karte notieren.
- 3. Danach die linke Karte an den Benutzer ausgeben.
- ACHTUNG: Die Delete-Karte bleibt in der Mappe.
- 4. Die Kartenmappe mit den Delete-Karten sorgfältig aufbewahren.

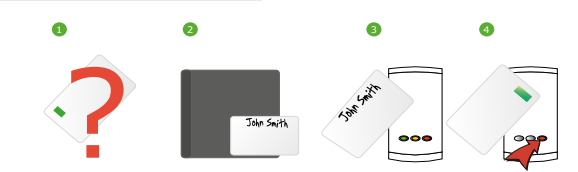

- 1. Sollte eine Benutzer-Karte vermißt werden, so ist es wichtig diese Karte zu sperren, um nicht-authorisierten Zutritt zu verhindern.
- 2. Eine Benutzer-Karte wird gesperrt, in dem die zugehörige Delet-Karte genutzt wird.
- 3. Diese zugehörige Delete-Karte am Leser anwenden. Damit ist die vermißte Benutzer-Karte gesperrt.
- 4. Eine zuvor vermißte, jedoch dann wiedergefundene Benutzer-Karte kann wieder eingespeichert werden. Erst die Gruppe-Startkarte und dann die wiedergefundene Benutzer-Karte am Leser anwenden.

09/102019 09/102019 © Paxton Ltd 1.0.2 © Paxton Ltd 1.0.2

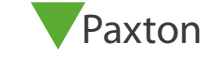